PANalyticalXRDで測定されたxrdmlデータの扱い

2015年07月04日 HelperTex Office 山田 義行 odftex@ybb.ne.jp

目次

- 1.概要
- 2.xrdmlファイルのASC変換
- 3.極点図のピーク極点図とバックグランド極点図の結合
- 4.ODFPoleFigure2 ソフトウエアで処理
- 5.defocusファイルの作成

PANalytical社のXRDによる極点図測定はX線レンズを用いた光学系が一般的である。 この光学系で極点図を測定する場合、バックグランド削除とdefocus補正は必要です。

又、光学系的には完全極点図が測定出来る仕様であるが、吸収補正やdefous補正量から考えると 処理する範囲には制限が必要になります。

粉末試料を用いてバックグランド削除とdefocus補正法を説明します。 極点図測定角度(紫)とバックグランド測定角度(緑)

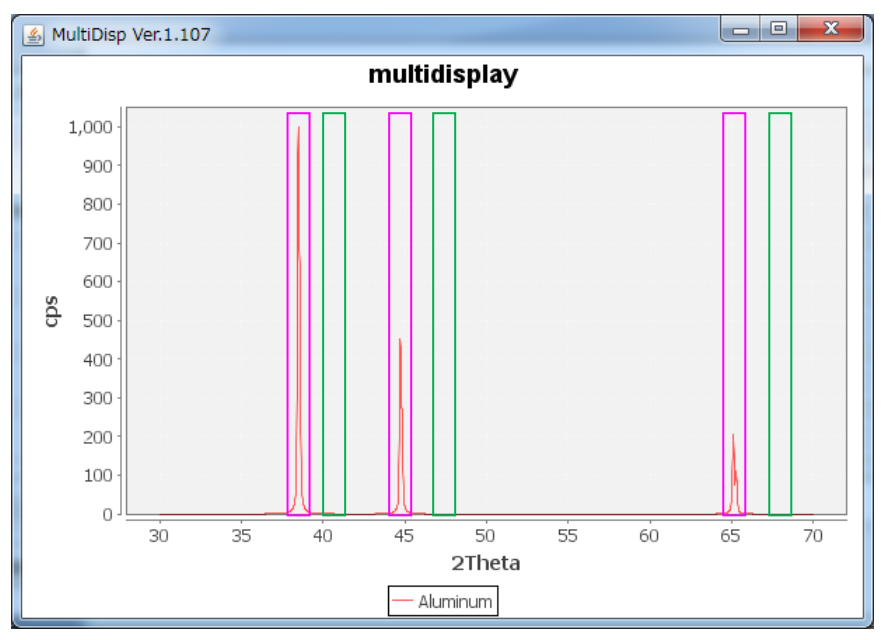

defocus極点では、β方向を1点以上測定する。

測定データ(バックグランドファイル名は、極点図ファイル+BG1(BG2)とします)

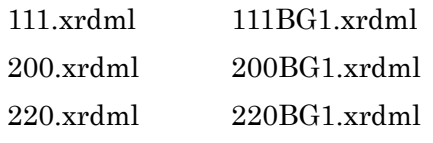

2.xrdmlファイルのASC変換

ODFPoleFigure2->TooKit->MeasureDatatoASCTools->PANatoAsc ソフトウエアで変換

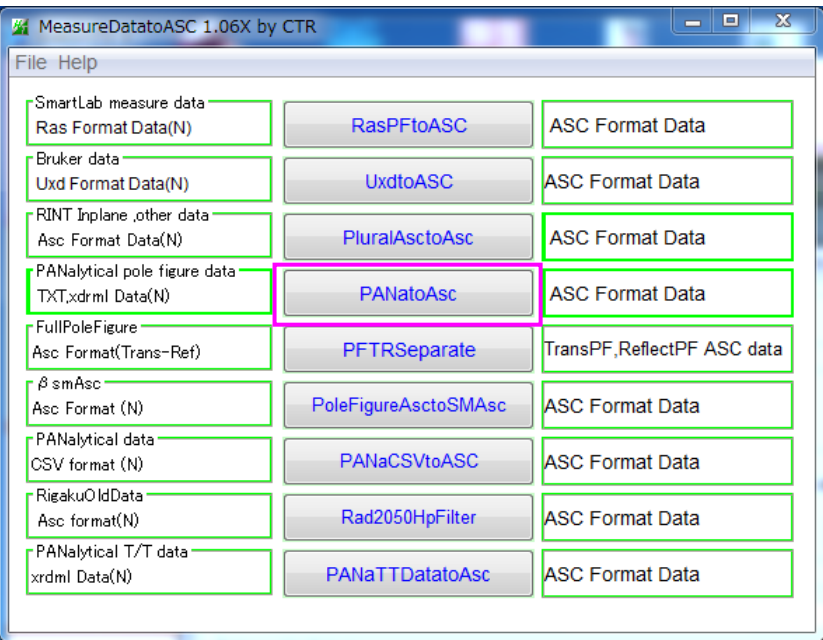

ASC変換では一括変換を行う。

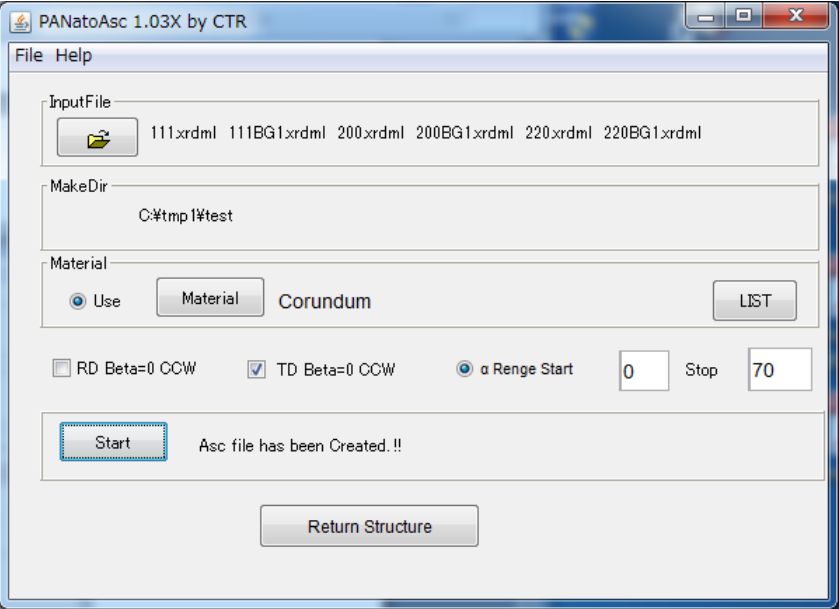

## Schulz スリット無しでは、 $\alpha$ 範囲は70度以下と考えられます。

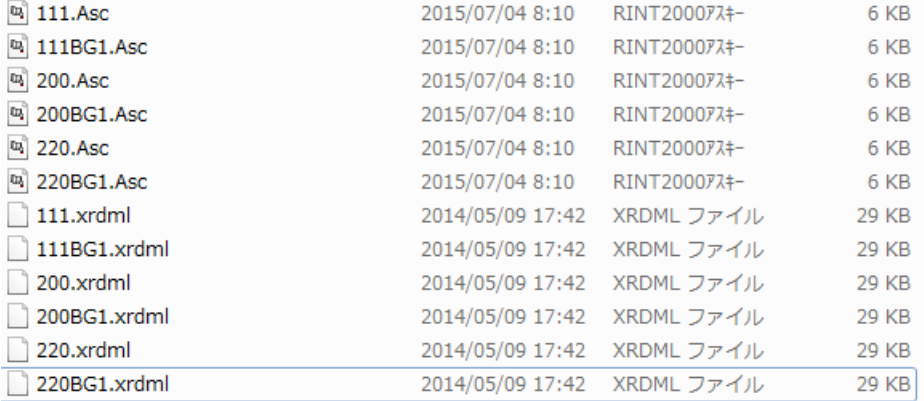

3. 極点図のピーク極点図とバックグランド極点図の結合

ODFPoleFigure2->TooKit->MeasureDatatoASCTools->PluralAsctoAsc で結合

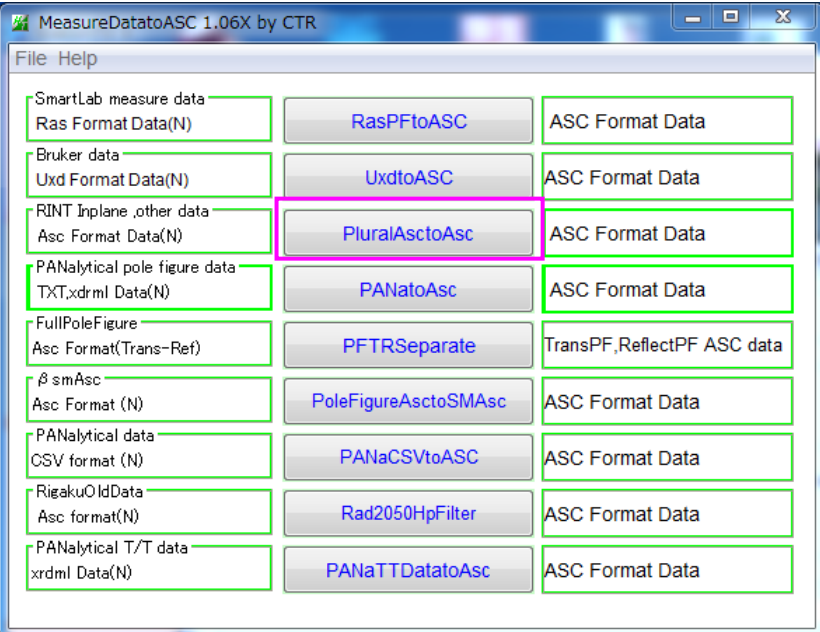

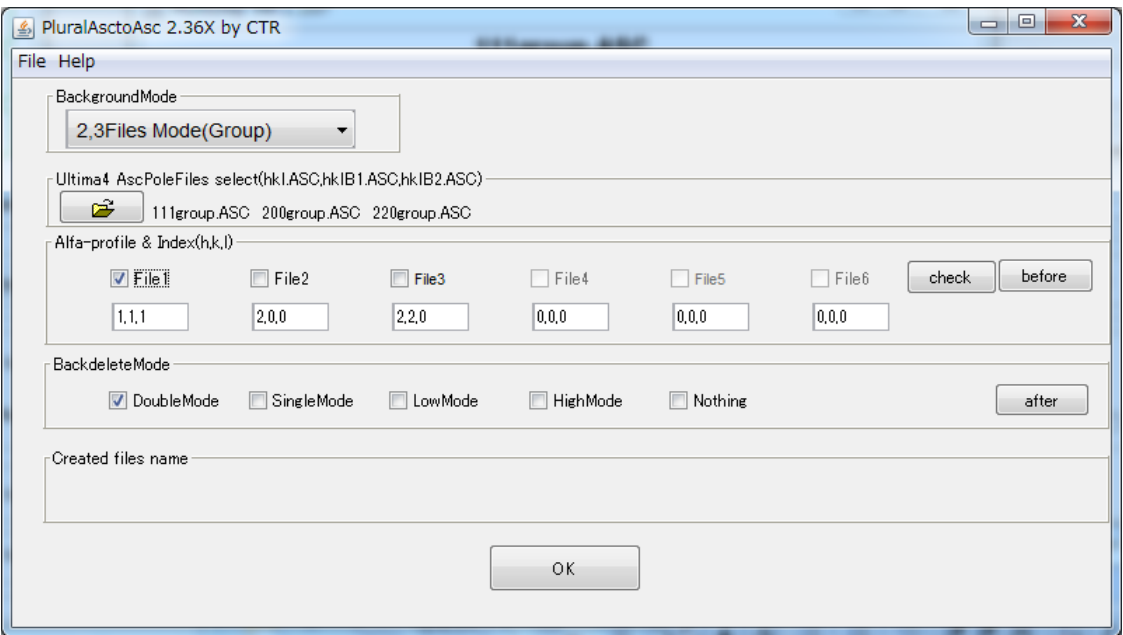

複数のファイルを一括選択し、File1 などをチェックし、OK で変換

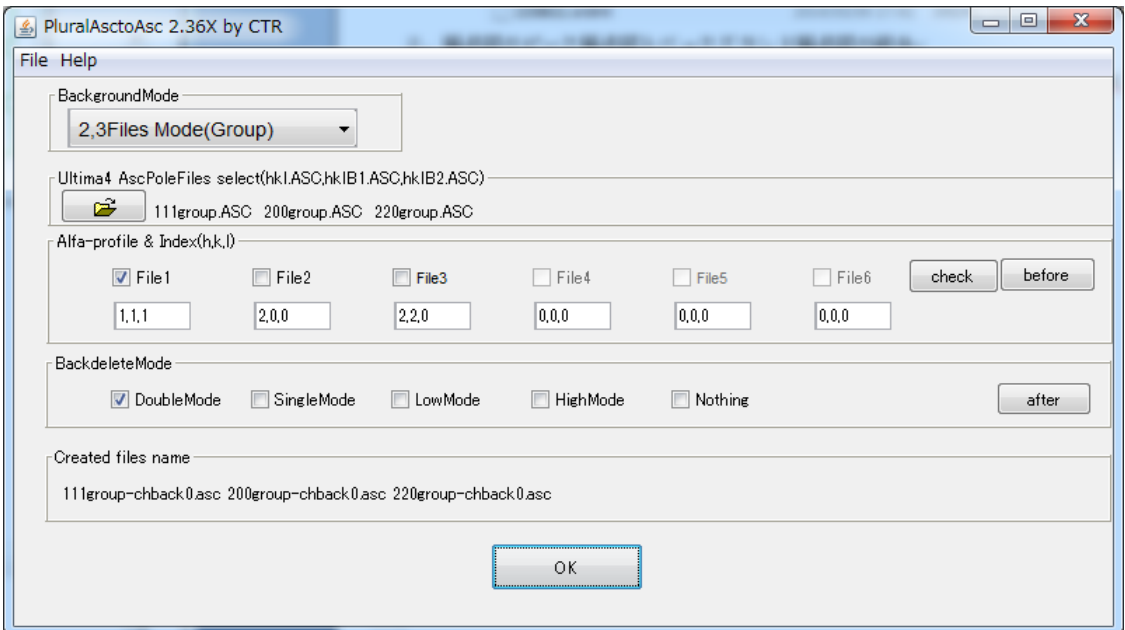

Groupホルダで変換したファイルが作成される。

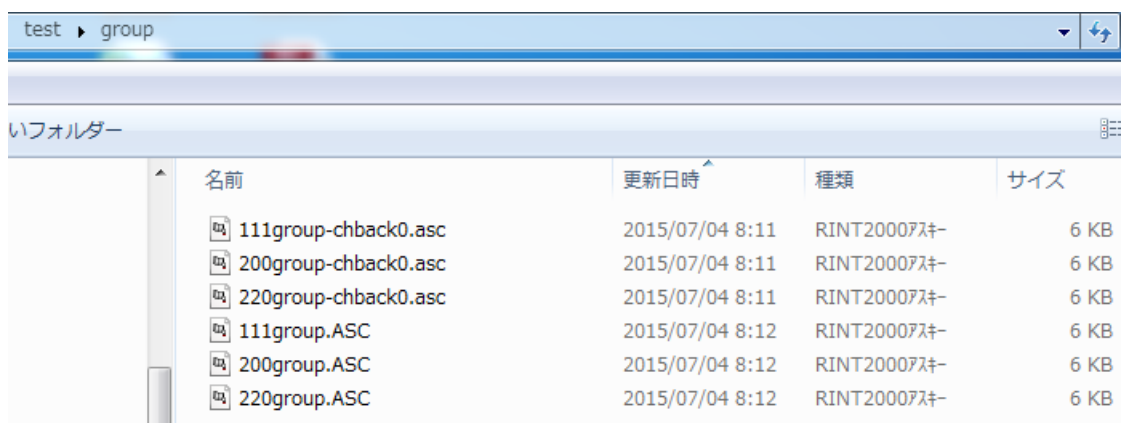

111group.ASC は結合ファイル、111group-chback0.asc はバックグランド処理結果

## 4.ODFPoleFigure2 ソフトウエアで処理

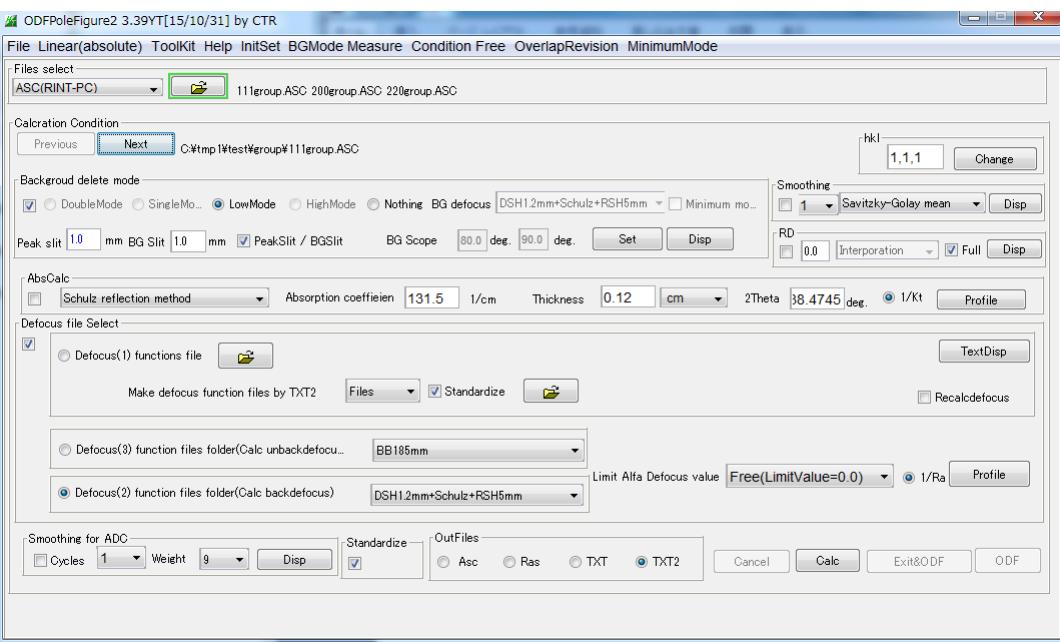

## 5.defocusファイルの作成

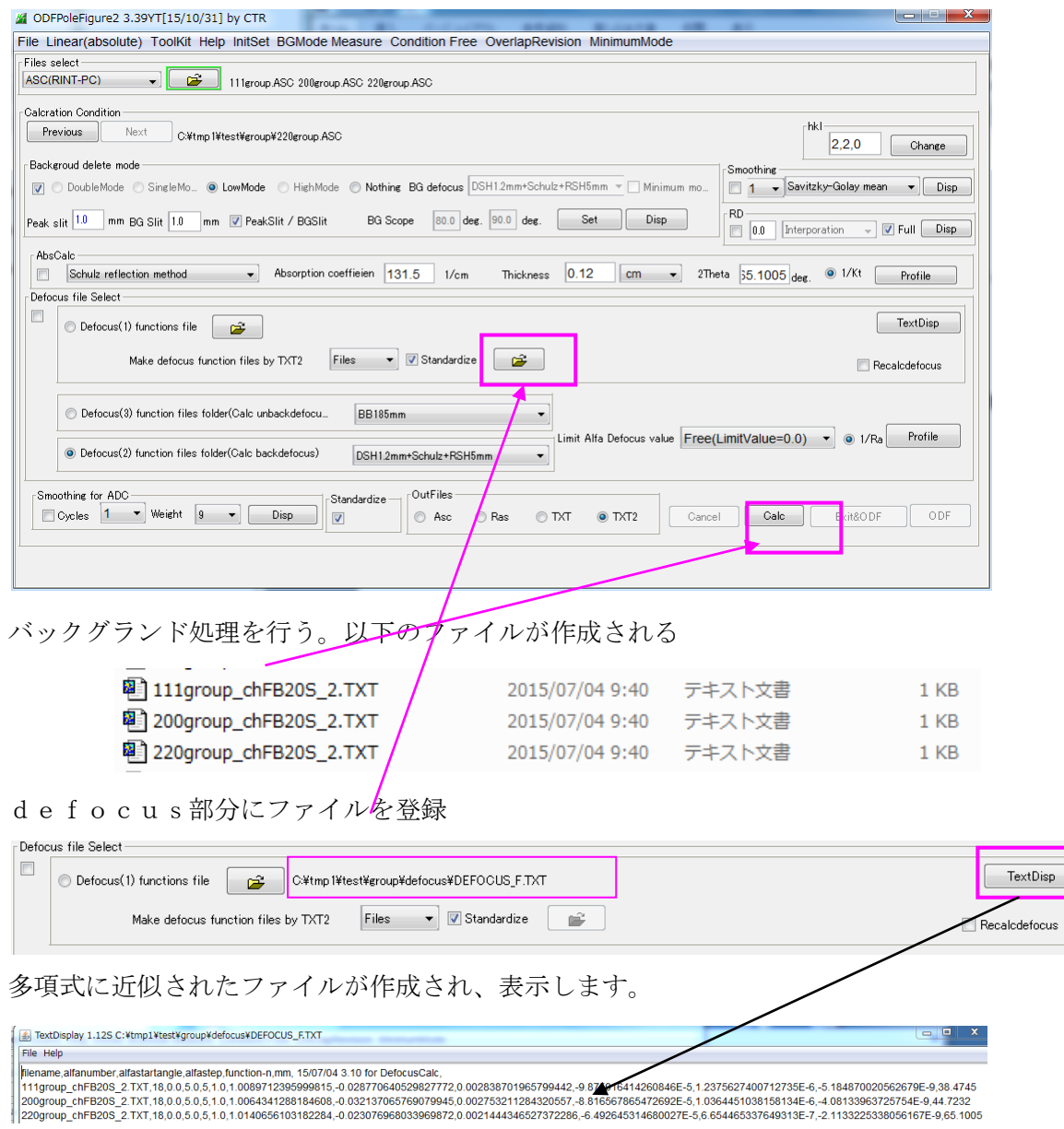